Fold

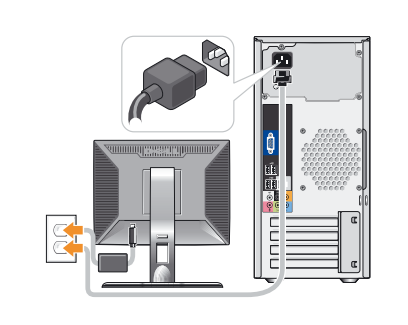

## 1 Connect the monitor using ONLY ONE of the following cables: the dual monitor Y-adapter cable, the white DVI cable, or the blue VGA cable

Before you set up and operate your Dell™ computer, see the safety instructions in the Product Information Guide. See your Owner's Manual for a complete list of features.

# **PRÉCAUTION :**

Connectez le moniteur en utilisant UN SEUL des câbles suivants : câble en Y pour deux moniteurs, câble DVI (blanc) ou câble VGA (bleu) Conecte o monitor usando SOMENTE UM dos seguintes cabos: o cabo adaptador em Y para dois monitores, o cabo DVI branco ou o cabo VGA azul Conecte el monitor utilizando SÓLO UNO de los siguientes cables: un cable adaptador Y de monitor dual, un cable DVI blanco o un cable VGA azul

Avant de configurer et d'utiliser votre ordinateur Dell™, lisez les consignes de sécurité figurant dans le document Guide d'informations sur le produit. Reportez-vous au document Manuel du propriétaire pour obtenir la liste complète des fonctionnalités.

# **A** CUIDADO:

Antes de configurar e utilizar seu computador Dell™, consulte as instruções de segurança contidas no Guia de informações do produto. Consulte o Manual do proprietário para obter uma lista completa dos recursos.

### **A** PRECAUCIÓN:

Antes de instalar y utilizar su ordenador Dell™, lea las instrucciones de seguridad incluidas en la Guía de información del producto. Consule el Manual del propietario para ver una lista completa de sus características.

# Setting Up Your Computer

Configuration de l'ordinateur | Como configurar o computador | Instalación del ordenador

### **A** CAUTION:

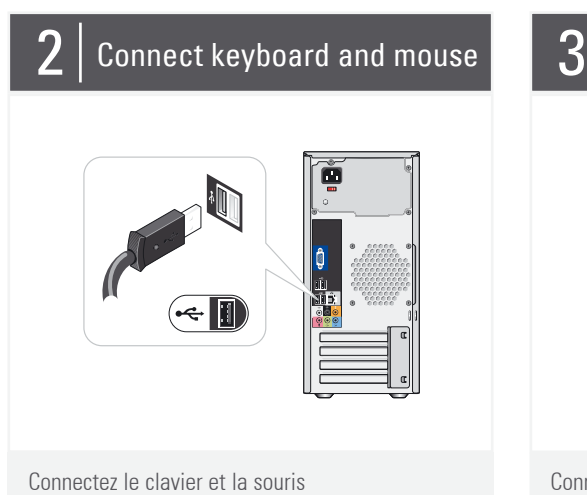

Conecte o teclado e o mouse Conecte el teclado y el ratón

Connectez le réseau (câble non fourni) Conecte a rede (cabo não incluído) Conecte el equipo a la red (cable no incluido)

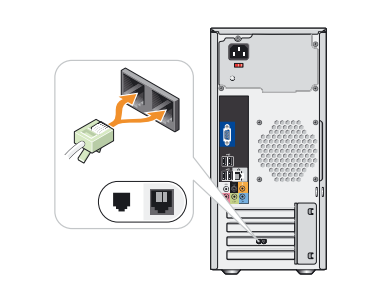

Connectez le modem (en option, câble non fourni) Conecte o modem (opcional), cabo não incluso Conecte el módem (opcional) (cable no incluido)

Connectez les câbles d'alimentation Conecte os cabos de alimentação Conecte los cables de alimentación

# $6|$  Press power buttons

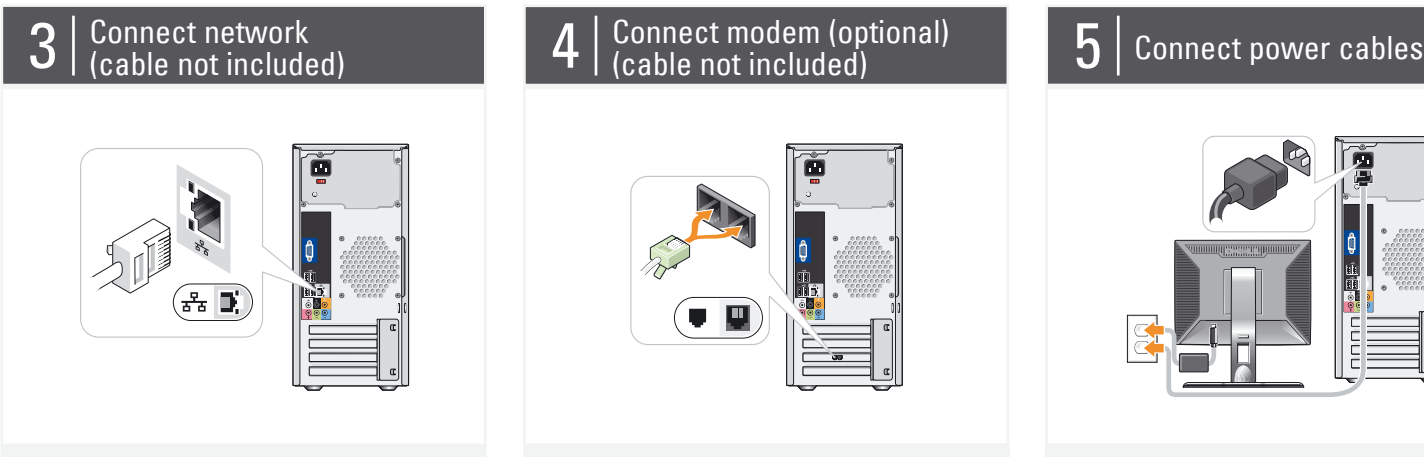

Appuyez sur le bouton d'alimentation Pressione o botão Liga/Desliga Presione el botón de encendido

1. optical drive 2. voltage selection switch 3. optional optical drive bay 4. floppy drive / Media Card Reader (optional) 5. USB 2.0 connectors (8) 6. IEEE 1394 connector (optional) 7. headphone connector 8. microphone connector 9. speaker connectors 1. Lecteur optique 2. Sélecteur de tension 3. Baie de lecteur optique (en option) 4. Lecteur de disquette / Lecteur de carte (en option) 5. Connecteurs USB 2.0 (8) 6. Connecteur IEEE 1394 (en option) 1. Unidade ótica

7. Prise casque

8. Connecteur de microphone

2. Chave seletora de voltagem 3. Compartimento ótico opcional 4. Unidade de disquete / leitor de cartão de mídia (opcional) 5. Conectores USB 2.0 (8) 6. Conector IEEE 1394 (opcional) 7. Conector de fone de ouvido 8. Conector do microfone 9. Conectores do alto-falante 1. Unidad óptica 2. Selector de voltaje 3. Compartimiento de unidad óptica opcional 4. Unidad de disquete / lector de tarjetas multimedia (opcional) 5. Conectores USB 2.0 (8) 6. Conector IEEE 1394 (opcional)

9. Connecteurs de haut-parleurs 9. Conectores para altavoces

7. Conector para auriculares 8. Conector para micrófono

# About Your Computer | À propos de votre ordinateur | Sobre o computador | Su ordenador

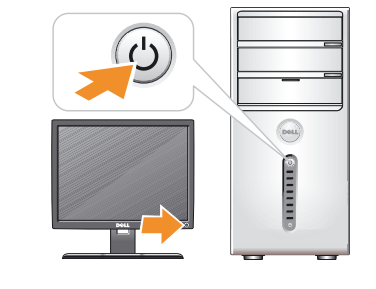

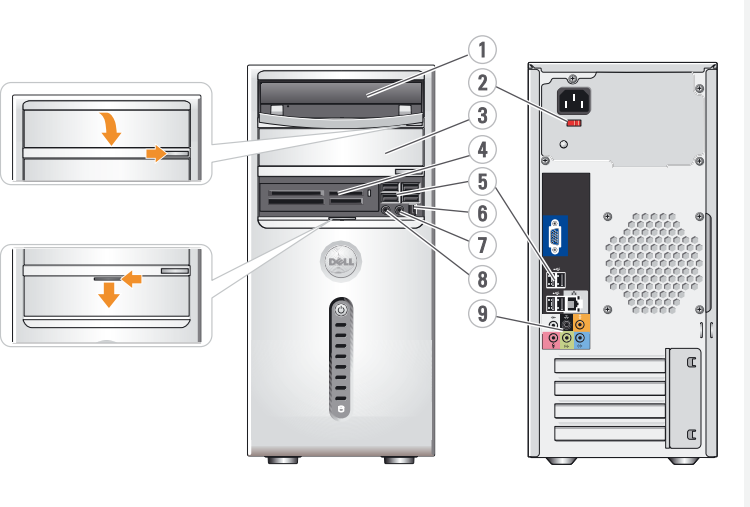

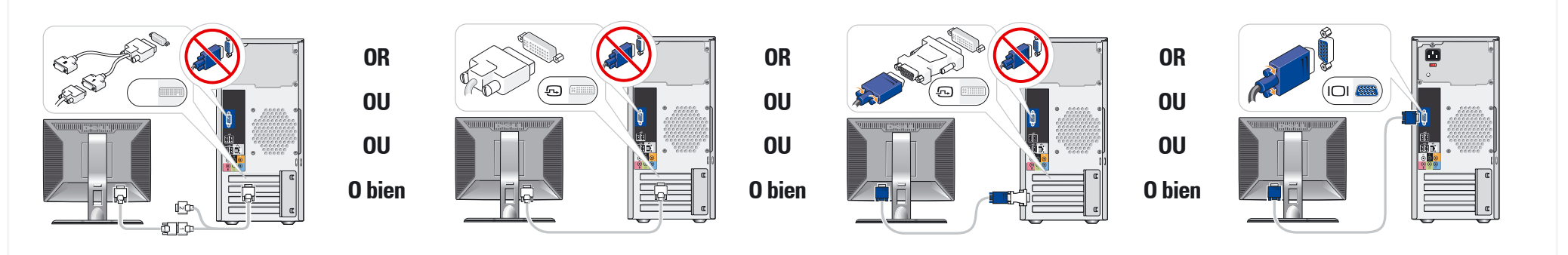

**SETTING UP YOUR COMPUTER**

CONFIGURATION DE L'ORDINATEUR COMO CONFIGURAR O COMPUTADOR INSTALACIÓN DEL ORDENADOR

Fold

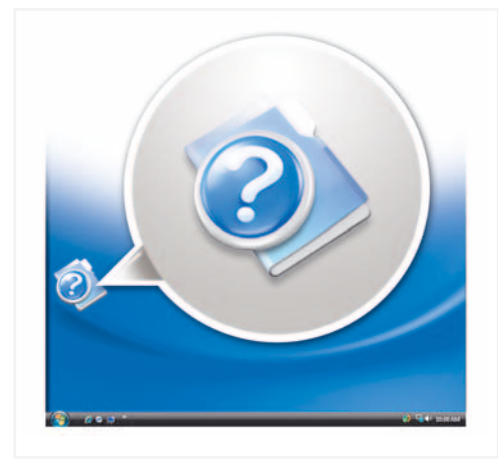

Fold

# **Wireless Network (Optional)**

Dell MINSPIRON ™ 530/531

1. Internet service 2. Cable or DSL modem 3. Wireless router

5. Desktop computer with USB wireless adapter 6. USB wireless adapter

- 4. Desktop computer with
- network adapter
	- - avec carte réseau
- 4. Ordinateur de bureau
- 3. Routeur sans fil

See your computer or router's documentation for more information on how to set up and use your wireless network.

2. Modem câblé ou DSL

- 
- 
- 
- 1. Service Internet
- 
- 
- **(en option)**
- 
- **Réseau sans fil**
- **Rede sem fio (opcional)**

5. Ordinateur de bureau avec adaptateur USB (connexion sans fil) 6. Adaptateur USB sans fil Consultez la documentation fournie avec le système ou le routeur pour plus d'informations sur l'installation et l'utilisation d'un réseau

See your Owner's Manual for more

sans fil.

1. Serviço de Internet 2. Cabo ou modem DSL 3. Roteador sem fio 4. Computador de mesa

5. Computador de mesa com adaptador USB sem fio

6. Adaptador USB sem fio Consulte a documentação do computador ou do roteador para obter mais informações sobre como configurar e usar a rede

Consulte o Manual do proprietário para obter mais informações sobre como utilizar o computador.

sem fio.

- com adaptador de rede **(opcional)**
	-
	- con adaptador de red 5. Ordenador de escritorio con adaptador USB
	- inalámbrico
	- 6. Adaptador USB inalámbrico
- **Red inalámbrica**
- 
- 
- 
- 
- 
- 
- 
- 1. Servicio de Internet 2. Módem por cable o DSL 3. Enrutador inalámbrico
- 
- 4. Ordenador de escritorio
- 
- 
- 
- 
- 
- 
- 
- 
- 

Consulte la documentación del ordenador o del enrutador para obtener más información sobre cómo configurar y utilizar la red inalámbrica.

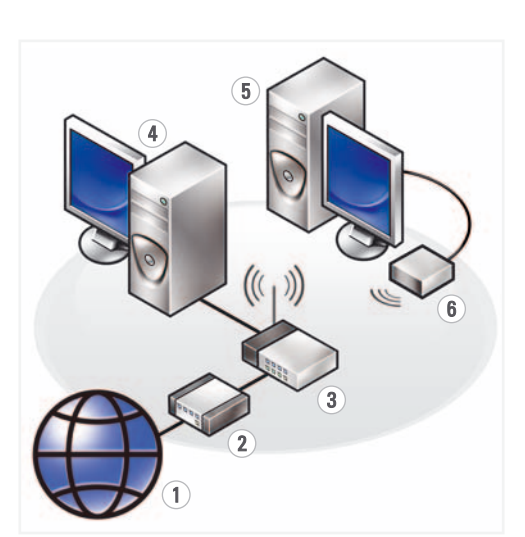

### **Finding Answers**

your computer.

*Dell,* the *DELL* logo, *Yours is Here,* and<br>*Inspiron* are trademarks of Dell Inc. Dell<br>disclaims proprietary interest in the marks<br>and names of others. Dell, le logo DELL, Yours is Here, et

**Où trouver des informations ?**

information about using If you do not have a printed copy of the Owner's Manual, you can view it online by clicking the Documentation and Support icon on the desktop, or go to **support.dell.com**. Reportez-vous au document Manuel du propriétaire pour plus d'informations sur l'utilisation de votre ordinateur. Si vous ne possédez aucune version imprimée de ce manuel, vous pouvez le visualiser en ligne en cliquant sur l'icône Documentation et support affichée sur

> Fica proibida a reprodução por quaisquer meios sem a permissão por escrito da Dell Inc. *Dell*, o logotipo da *DELL, Yours is Here,*<br>e *Inspiron* são marcas comerciais da Dell<br>Inc. A Dell Inc. isenta-se de qualquer<br>interesse em marcas e nomes de outros

le bureau ou rendez-vous

Dell, el logotipo de DELL, Yours is Here, e *Inspiron* son marcas comerciales de Dell<br>Inc. Dell renuncia a cualquier interés sobre<br>la propiedad de marcas y nombres<br>comerciales que no sean los suyos.

sur le site **support.dell.com**.

### **Como localizar respostas**

### Printed in the U.S.A. 2

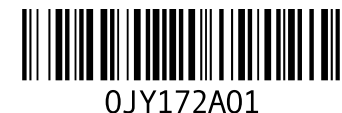

Se não possuir uma cópia impressa do Manual do proprietário, é possível visualizar uma versão online clicando no ícone Documentação e suporte da área de trabalho ou visite o site **support.dell.com** (em

Inglês).

### **Cómo encontrar respuestas**

Consulte el Manual del propietario para obtener más información sobre la utilización del ordenador

Si no dispone de una copia impresa del Manual del propietario, puede visualizarlo en línea haciendo clic en el icono Documentación y asistencia del escritorio o visite **support.dell.com**.

**to change without notice.**

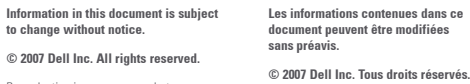

Reproduction in any manner whatsoever without the written permission of Dell Inc. is strictly forbidden. La reproduction de ce document de quelque manière que ce soit sans l'autorisation écrite de Dell Inc. est strictement interdite.

**November 2007**

pas. **Novembre 2007**

*Inspiron* sont des marques de Dell Inc. Dell<br>décline tout intérêt dans l'utilisation des<br>marques et des noms ne lui appartenant

**As informações neste documento estão sujeitas a alterações sem aviso prévio.**

**© 2007 Dell Inc. Todos os direitos reservados.**

> proprietários. **Novembro de 2007**

**La información contenida en este documento puede modificarse sin notificación previa.**

### **© 2007 Dell Inc. Reservados todos los derechos.**

Queda estrictamente prohibida la reproducción de este documento en cualquier forma sin la autorización por escrito de Dell Inc.

### **Noviembre de 2007**

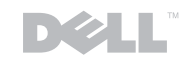

# www.dell.com | support.dell.com

**TISC OCCUPA** 

YOURS IS HERE

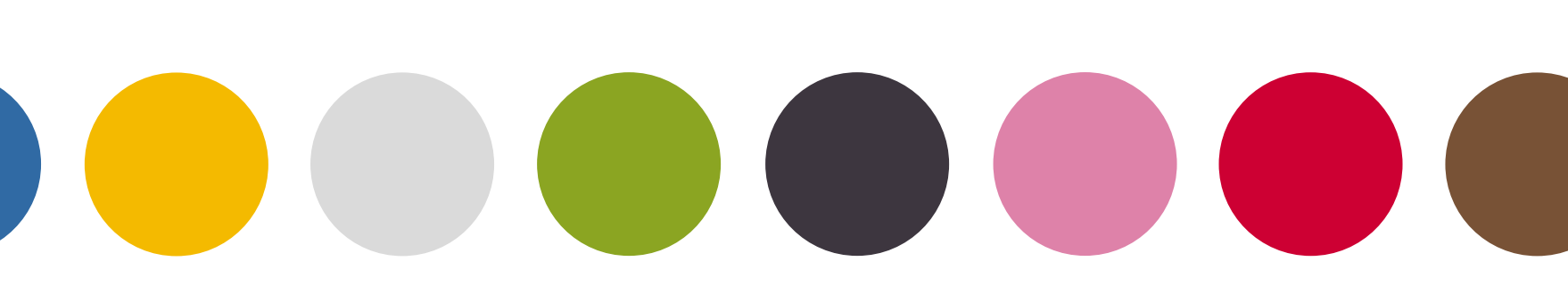